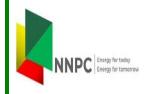

# Nipex CONNECT Nip

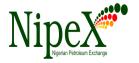

Volume - 89

A Bi-Monthly Newsletter

May - June, 2023

## **Inside this Edition**

THE BENEFITS OF PRODUCT CODES

ADDITION.

IMPORTANT NOTICE TO ALL

SUPPLIERS.

CURRENT TENDER ADVERTS.

# NipeX OPERATIONS: JQS & eMARKETPLACE

The Joint Qualification System (JQS) is designed to pre-qualify Suppliers registered in Nigeria. It increases efficiency and instills integrity in the pre-qualification process of the Nigerian oil and gas industry.

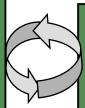

The eMarketplace is a collaborative environment that delivers significant value to all Stakeholders in the contracting process through a comprehensive suite of capabilities.

### **Our Vision**

To provide an industry platform for fast, efficient and transparent supply chain transactions.

#### Our Mission

Build transaction confidence in the supply of goods and services in Nigeria's oil and gas industry by continually adapting to the needs of customers and other Stakeholders.

# NipeX STATUS UPDATE AS @ JUNE 30, 2023

## Supplier Status in NipeX JQS

| Total No. of Suppliers  |      |
|-------------------------|------|
| who have access to the  |      |
| NipeX JQS system and    | 9741 |
| have been issued log-in | 0.12 |
| details                 |      |
| Total No. of Suppliers  |      |
| who have completed the  | 5811 |
| NipeX JQS Questionnaire |      |
| Total No. Of Pre-       | 7950 |
| qualified Suppliers     |      |
|                         |      |
|                         |      |

| Contract Tender Status in NipeX |      |  |
|---------------------------------|------|--|
| Opportunity Phase               | 563  |  |
| Technical Phase                 | 598  |  |
| Commercial Phase                | 1293 |  |
| Winner Bid                      | _    |  |
| Total No. Contracts             | 2454 |  |
| Concluded                       | _    |  |

## ACCESSING THE NipeX SYSTEM

THE BENEFITS OF PRODUCT CODES ADDITION

One of the stages of the pre-qualification process is the online completion of the questionnaire.

At the questionnaire stage, the supplier states the kind product / service codes he wants to add initially. This will determind the kind of tender he want to bid for in the upstream Oil and Gas industry.

Most of the new suppliers who register with NipeX are ignorant of the provision that every new supplier can register a maximum of twenty (20) product /service codes.

Once the questionnaire is published on the database, the supplier cannot alter the registered product /service codes already registered on the NipeX Joint Qualification System (NJQS).

However, NipeX has a process/procedure for already pre-qualified supplier to either delete or add product /service codes to the existing pre-qualified product codes.

There are many reasons why a pre-qualified supplier may want to add to existing prequalified product codes:

- a) When a supplier identifies opportunity and is convinced that he/she has capacity and capability to execute the job or service.
- b) When a supplier develops interest in new areas of service delivery.
- c) When a pre-qualified supplier builds capacity and capability for a service over time.

Every advertised tender typically runs for a period of twenty-one (21) days. This window allows NipeX to conclude on any request for product/service codes addition. Interested prequalified suppliers are advised to initiate the PCA process early enough for NipeX to process their request timely.

Once the Product Code Addition (PCA) request is approved, an email is sent to the supplier to pay six hundred thousand Naira (\(\frac{\mathbf{H}}600,000.00\)) through remita to NUIMS account The pre-qualified supplier can add maximum of five (5) codes every six (6) months. The PCA process involves sending an email to customersupport@nipex.com.ng and attach all relevant documents including appropriate DPR permits. The documents to be attached to the mail are: Letter of Application, DPR Permits, Work Experience, MOA/MOU and list of Equipment. Please note that the services to be rendered must be in the MEMART.

#### Important Notice to All Suppliers

A guide on the new NipeX Product code booklet vs DPR Permit is available in the 'Downloads' section of the NipeX portal:

https://nipexmain.nipex-ng.com/nipexsite/download/

| Current Tender Advert Opportunities in NipeX System |                                    |              |
|-----------------------------------------------------|------------------------------------|--------------|
| Name of                                             | Title of Advert                    | Closing Date |
| Operator                                            |                                    |              |
| NAOC                                                | CASING AND TUBING RUNNING SERVICES | 18/07/23     |
|                                                     |                                    |              |
|                                                     |                                    |              |
|                                                     |                                    |              |
|                                                     |                                    |              |

### **FREQUENTLY ASKED QUESTIONS:**

Question: When I receive this message "Attach document in attachment, Notes and Attachment section." What do I do?

Answer: This scenario occurs when a suppliers submits his bid without uploading documents in attachment section of Notes and Attachments. To resolve this error supplier should upload documents in this section.

Question: How can I resolve a situation where by the system is showing "user A or B is already processing a bid for this bid invitation"?

Answer: This scenario is called Transaction lock. Possible reasons for System lock (Transaction lock)

- 1. Multiple Users: Where two separate Users with the same log-in details try to process the same transaction at the same time
- **2.** Multiple Systems: When a User is not properly logged off on one system then tries to access the same object (transaction) on another system
- **3.** Loss in Internet Connectivity: Thus when the User regains connectivity and tries to access the object, he might get an error message
- 4. Multiple Log-in on the same System: When a User logs in and attempts to log in on another browser on the same system and tries to access the same object. To resolve, kindly do any of the following: 1. You may wish to access the said Tender after 24hrs. 2. Restart your system to clear recent browser cookies. 3. Send an email to Customer Support:(customersupport@nipex.com.ng) to unlock your transaction or You can also call us:

# MANDATORY DOCUMENTS FOR NipeX REGISTRATION:

- 1.Registration Fee N30,000.00
- 2.Department of Petroleum Resources (DPR) Certificate(s)
- 3. CAC Form 1.1
- 4. Certificate of Incorporation
- 5. Tax Clearance Certificate
- 6. VAT Certificate
- 7. Bank Reference Letter
- 8. ITF (Industrial Training Fund)Certificate
- 9. Pension Clearance Form

# **REVISED PRICE LIST ON NipeX**:

## **NEW PRICES (N)**

- 1 NipeX Registration 30,000.00
- **2** Subscription Renewal 25,000.00
- **3** Audit Re-engage 200,000.00
- 4 Delayed Close-out 200,000.00
- **5** Product Code Addition 600,000.00

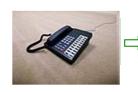

Business Address: No. 8 Bayo Kuku Road, Ikoyi - Lagos. TEL: 09038452851, 08032850332, 07049215886,

For more NipeX FAQs, visit our FAQ Section at www.nipex-ng.com